## Rejestracja w Iserv przez telefon komórkowy lub na tablecie

**1. Proszę wpisać do przeglądarki adres stron internetowej: cgs-hh.de**

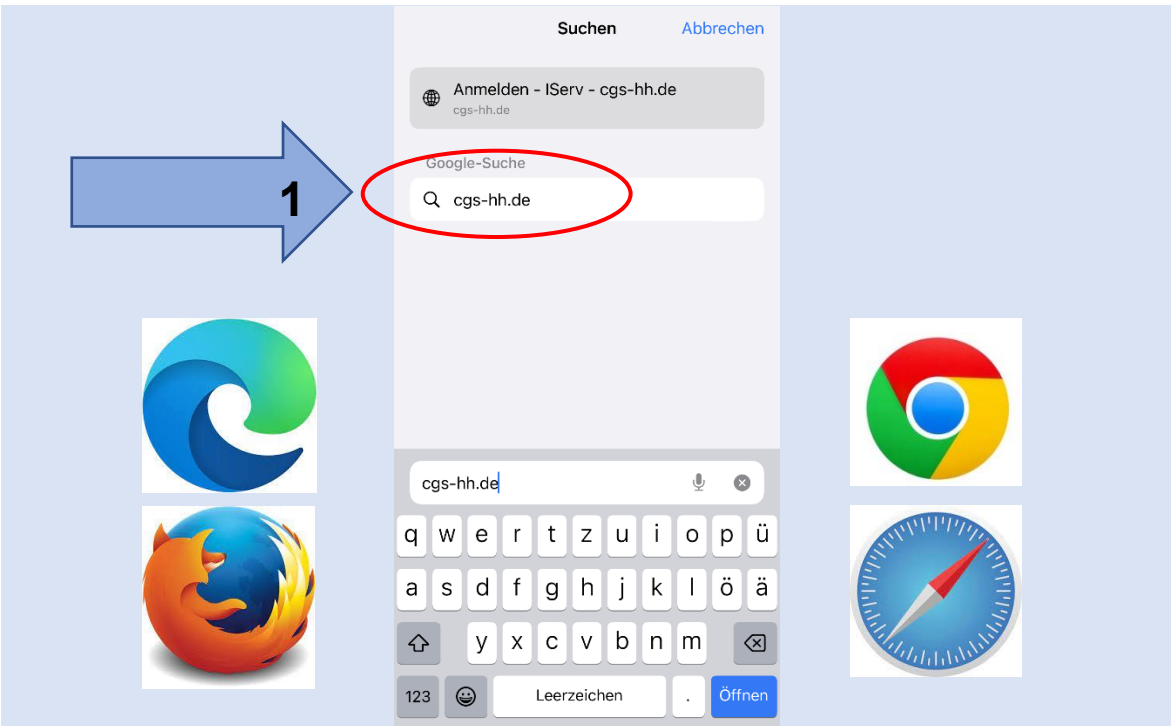

**2. Wpisz nazwę konta (użyj tylko małych liter!)**

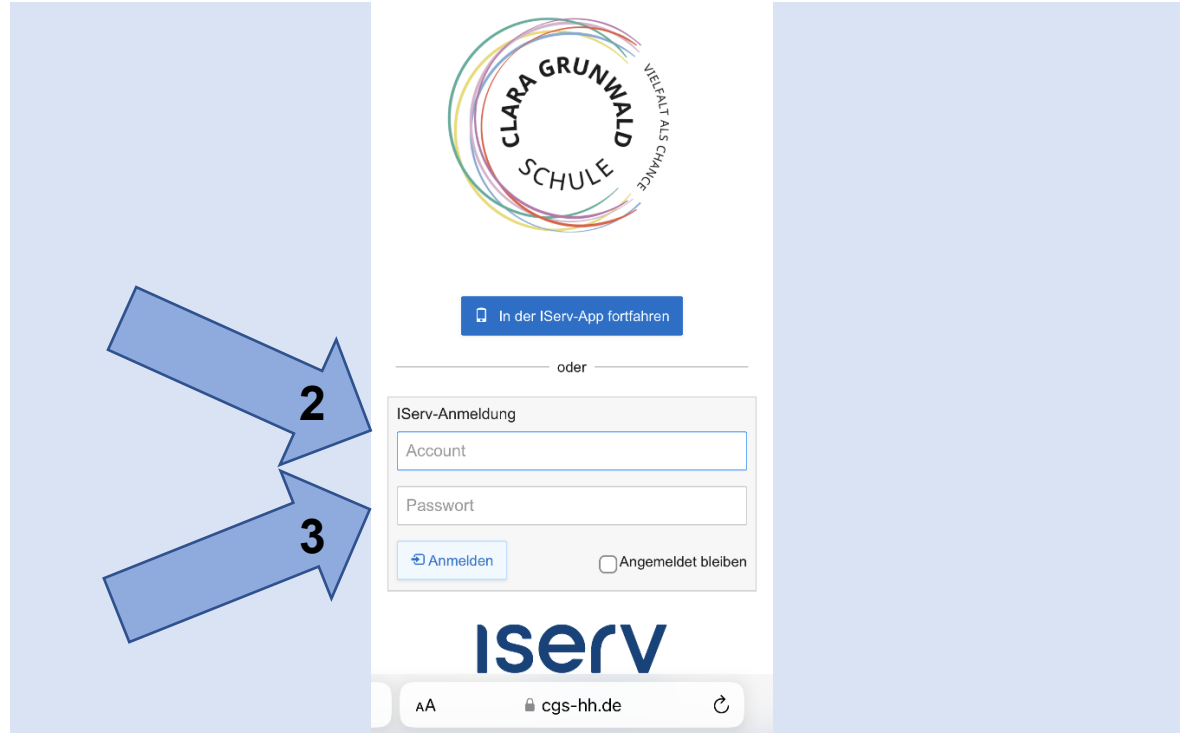

**3. Wprowadź początkowe hasło (6 cyfr).**

**4. Po pojawiu się zielonego pole wpisz nowe hasło.**

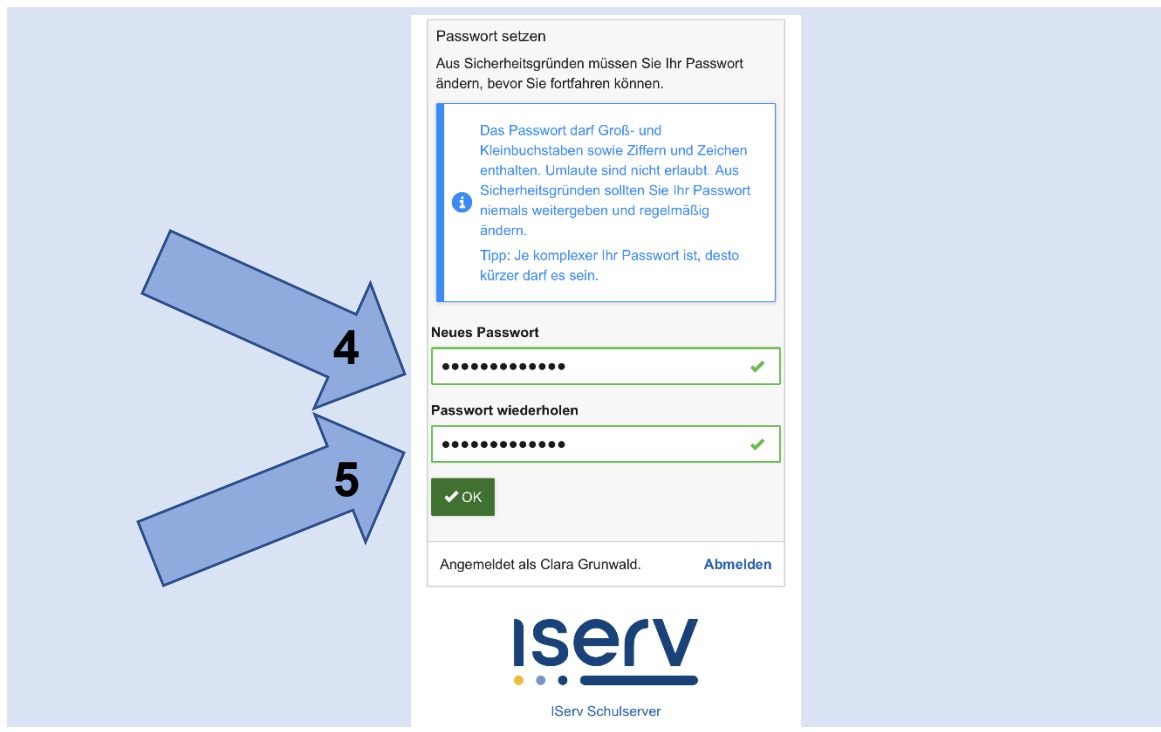

**5. Powtórz hasło i zapisz je na kartce.**

**6. Na stronie głównej dziecko zostanie powitane jego**  imieniem. Klikając symbol "hamburger" można przejść do **menu.**

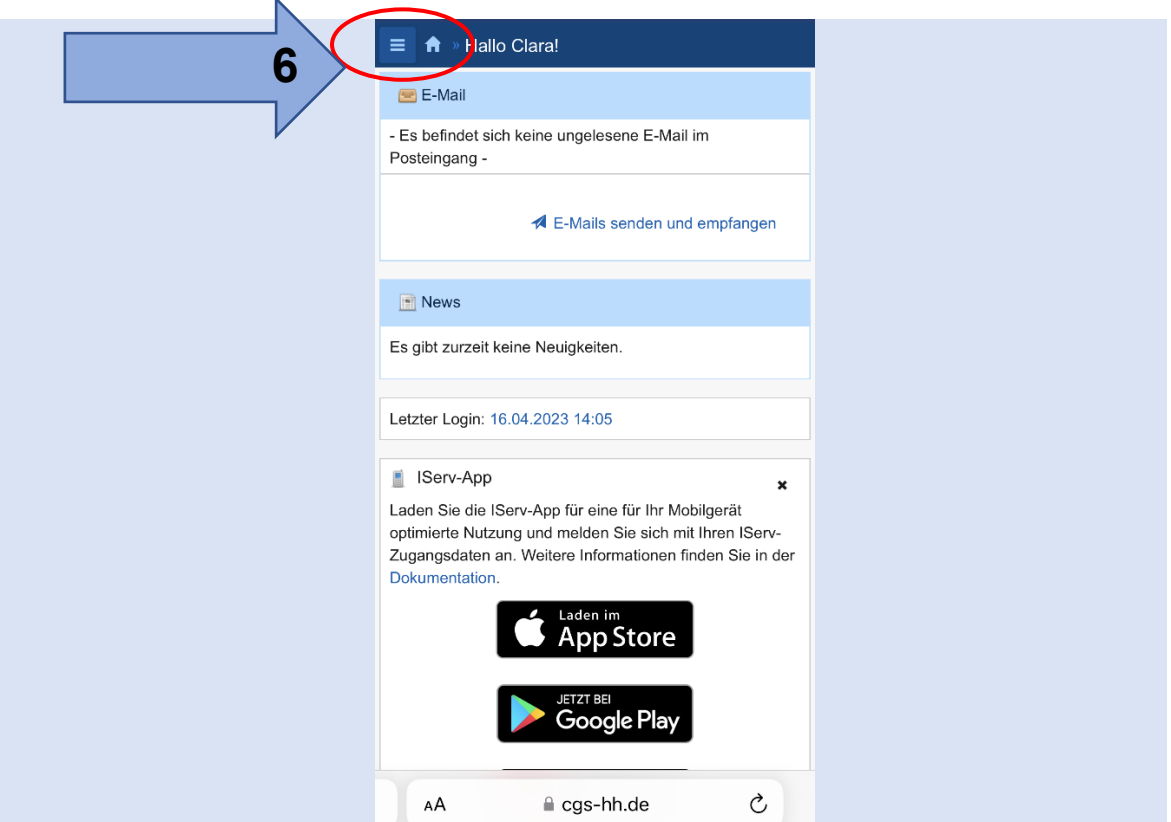

**7. Konfigurowanie (instalowanie) aplikacji w AppStore.**

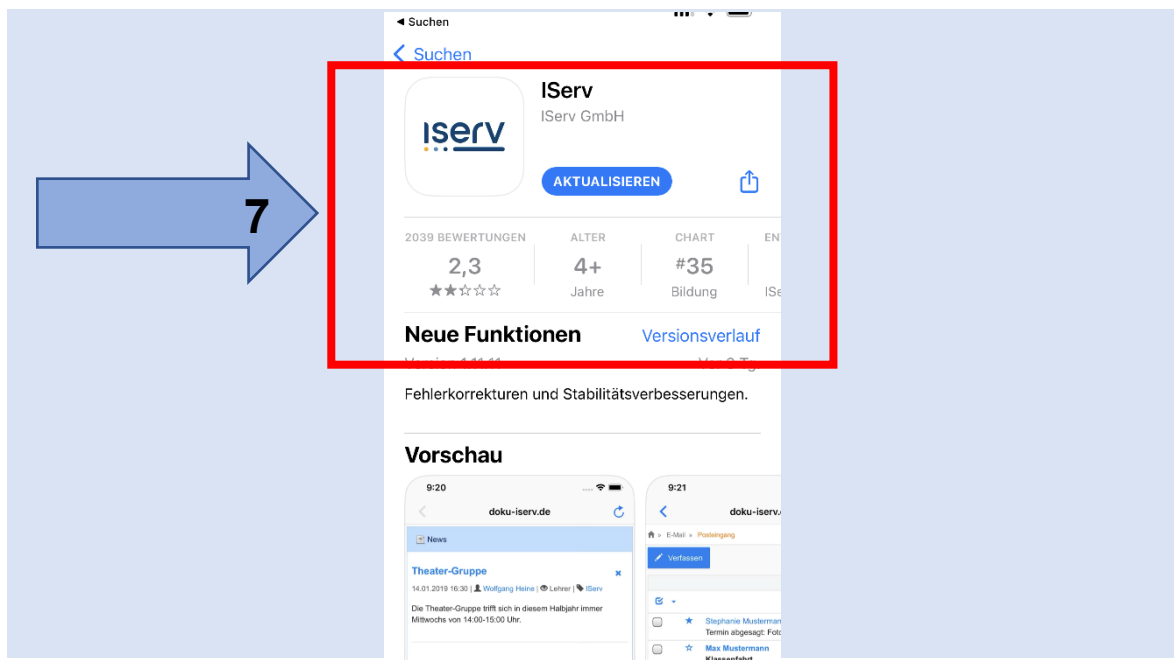

## **8. Strona internetowa: cgs-hh.de**

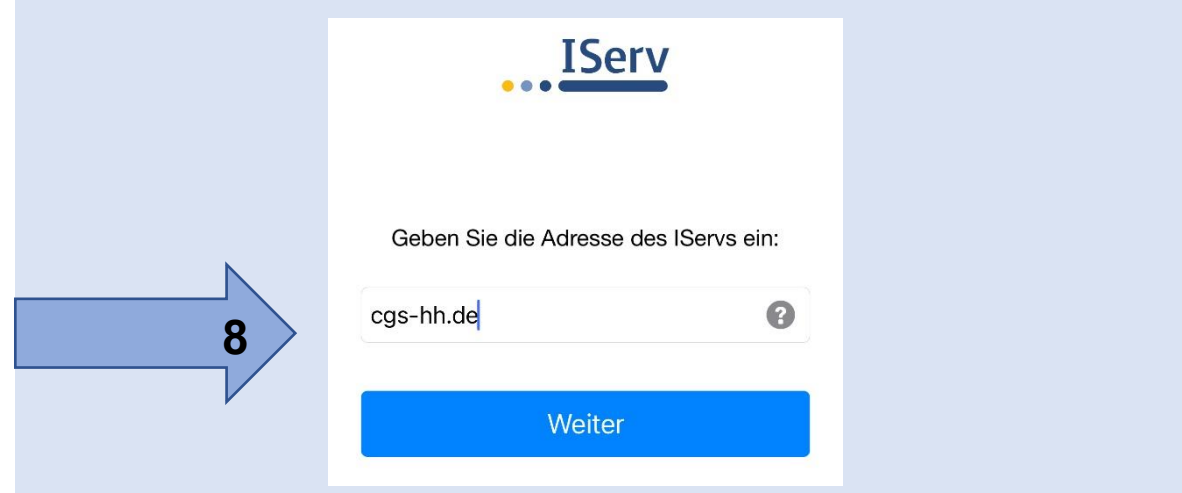

**9. Zaloguj się używając imienia i nazwiska (jak w punkcie 2).**

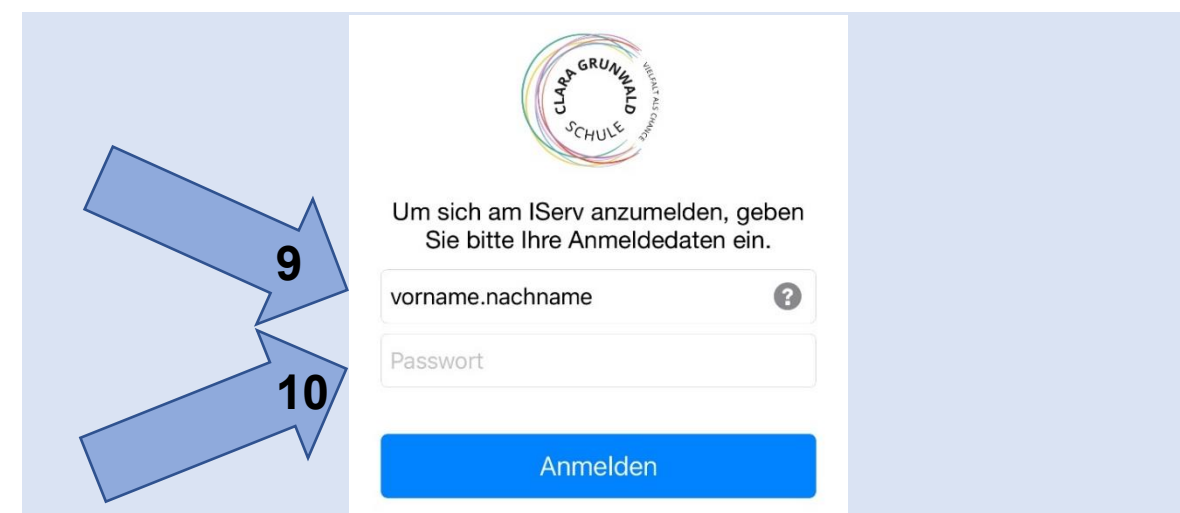

**10. Wprowadź nowe hasło (z punktu 4).**